Федеральное государственное унитарное предприятие "РОССИЙСКИЙ ФЕДЕРАЛЬНЫЙ ЯДЕРНЫЙ ЦЕНТР - Всероссийский научно-исследовательский институт технической физики имени академика Е.И. Забабахина" (ФГУП «РФЯЦ-ВНИИТФ им. академ. Е.И. Забабахина»)

Система автоматизированной поверки и калибровки "Сапсан"

Руководство программиста

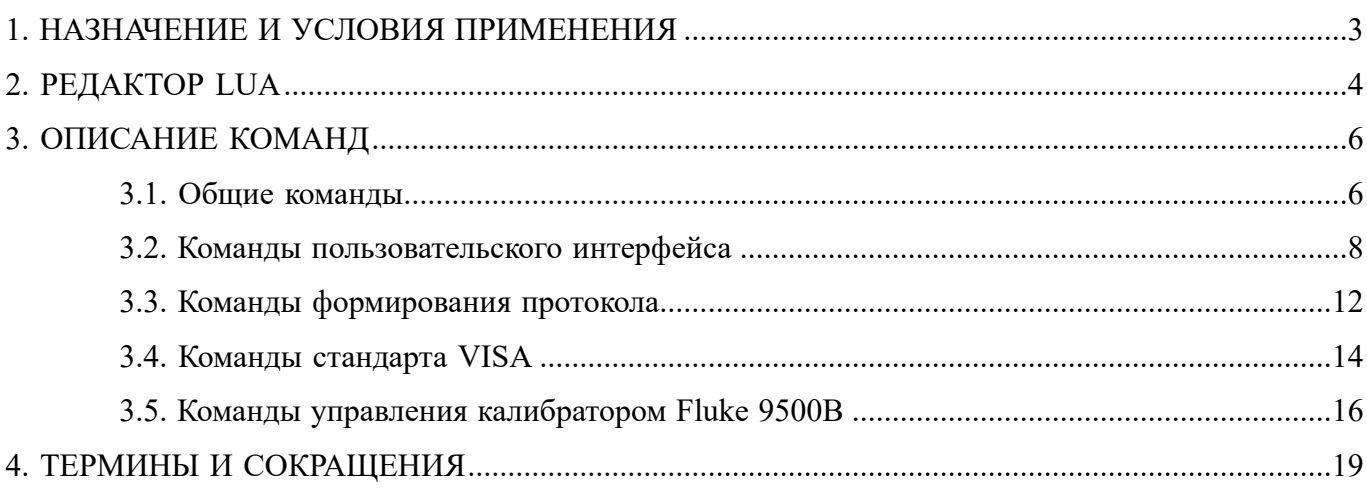

# 1. НАЗНАЧЕНИЕ И УСЛОВИЯ ПРИМЕНЕНИЯ

<span id="page-2-0"></span>ПО должно стать инструментом информационной поддержки организационноуправленческих процессов, эффективного управления и использования информационных ресурсов, формирования среды для профессионального метрологического обслуживания средств измерений.

Основными целями создания ПО являются:

– формирование единого информационного пространства и предоставление необходимой информации в соответствии с потребностями отдельных пользователей и групп пользователей;

– автоматизация процесса поверки и калибровки;

- снижение влияния человеческого фактора на результаты измерений и расчетов;
- сокращение времени работы эталонных средств измерений;
- экономия времени при обработке результатов измерений.

Системные требования к персональному компьютеру для работы с ПО:

- операционная система Microsoft Windows 7 и выше;
- оперативная память 2 ГБ и выше;
- процессор Intel Core i3 и выше;
- видеокарта GeForce GT 440 и выше;
- интерфейсы обмена данными GPIB, USB, RS232, Ethernet.

Требования к квалификации программиста:

- высшее или среднее специальное образование;
- технические знания в написании скрипт-процедур на языке Lua;

– технические знания стандарта VISA (при организации связи с приборами поддерживающими стандарт VISA);

– технические знания в написании С-библиотек для Lua (при организации связи с приборами не поддерживающими стандарт VISA).

# 2. РЕДАКТОР LUA

<span id="page-3-0"></span>Активация вкладки «Редактор Lua» (рис. 1) происходит из вкладки «Процедуры» при добавлении или редактировании процедуры. После установки ПО содержит примеры процедур, их наименования начинаются со слова «Example». Правила работы со вкладкой «Процедуры» описано в «Система автоматизированной поверки и калибровки "Сапсан". Руководство пользователя».

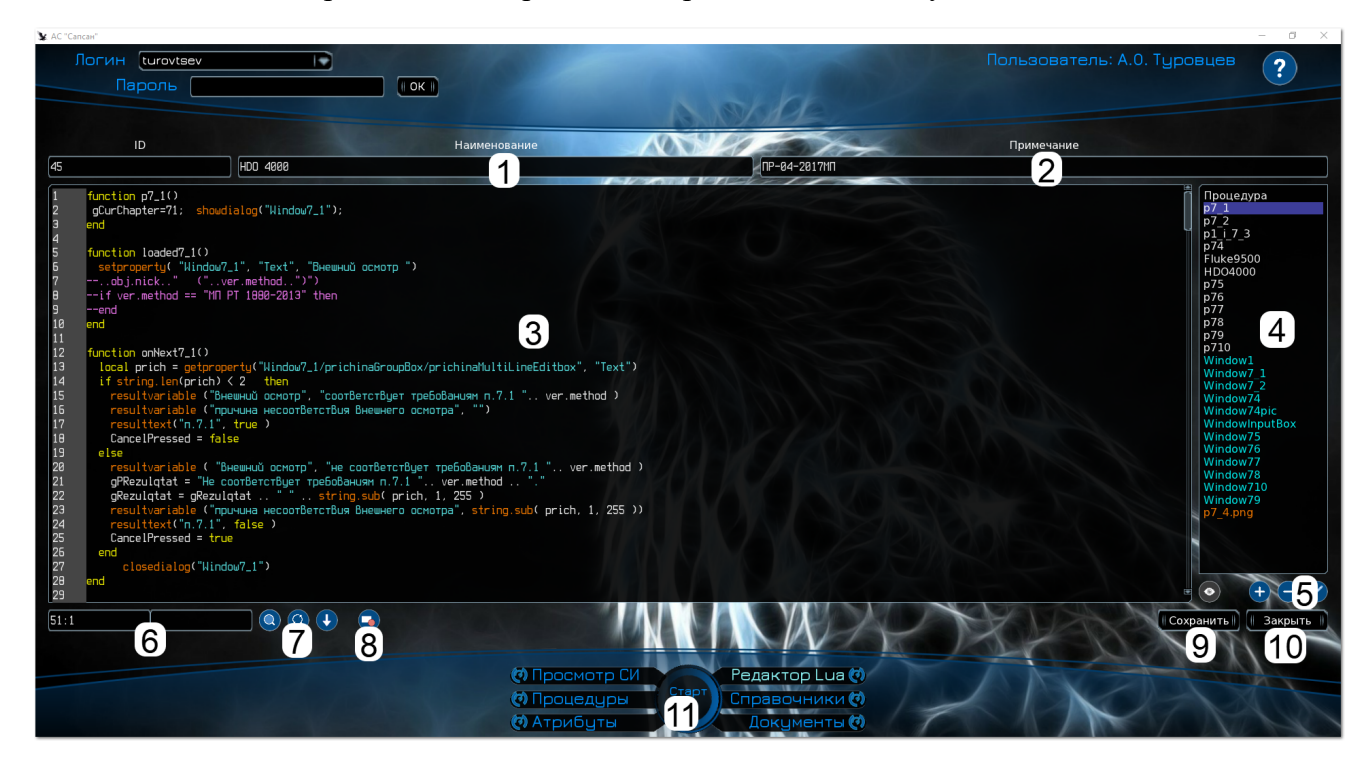

Рисунок 1 – Вкладка «Редактор Lua»

В расположенных сверху полях (поз. 1 и 2 рис. 1) вводятся наименование и примечание процедуры. В текстовом поле (поз. 3 рис. 1) вводится текст процедуры или XML описание пользовательского окна в зависимости от выбора в списке (поз. 4 рис. 1). Кнопки (поз. 5 рис. 1) под этим списком предназначены для добавления, удаления и переименования модулей, пользовательских окон, рисунков. Кнопка «Сохранить» (поз. 9 рис. 1) предназначена для сохранения внесенных изменений. Кнопка «Закрыть» (поз. 10 рис. 1) предназначена для закрытия редактируемой процедуры. В расположенных снизу полях (поз. 6 рис. 1) отображается текущее положение курсора в текстовом поле и признак наличия несохраненных изменений в редактируемой процедуре. Кнопки (поз. 7 рис. 1) предназначены для поиска, замены и переходу к строке с определенным номером. Кнопка (поз. 8 рис. 1) предназначена для установки и снятия точек останова для режима отладки.

Текст процедуры пишется на языке Lua версии 5.3, официальное справочное руководство по языку Lua 5.3 находится на сайте [http://www.lua.org/manual/5.3/.](http://www.lua.org/manual/5.3/) Пользовательские окна создаются при помощи Crazy Eddie's GUI System, справочное руководство по XML описанию окон находится на официальном сайте [http://www.cegui.org.uk.](http://www.cegui.org.uk) Также на этом сайте можно скачать дизайнер окон CEED, который автоматически формирует XML описание созданного окна.

Для запуска текущей процедуры необходимо нажать кнопку «Старт» (поз. 11 рис. 1) или клавишу F5. При этом ПО переключается в режим отладки (рис. 2). В левом верхнем списке (поз. 4 рис. 2) отображается информация о ходе выполнения процедуры. В правом верхнем списке (поз. 5 рис. 2) отображаются текущие значения переменных, отсортированные по наименованию. Если необходимо отслеживать значение определенной переменной, то можно перенести ее в начало списка кликнув два раза левой кнопкой мыши по этой переменной. В левом нижнем списке (поз. 6 рис. 2) отображается передаваемая и получаемая по стандарту VISA информация. В правом нижнем списке (поз. 7 рис. 2) отображается исходный текст процедуры с выделением следующей выполняемой строки. В текстовом поле (поз. 1 рис. 2) отображается наименование модуля с номером следующей выполняемой строки. Кнопка «Шаг» (поз. 3 рис. 2) предназначена для выполнения одной строки кода процедуры. Кнопка «Старт» (поз. 2 рис. 2) предназначена для запуска процедуры до завершения или нажатия кнопки «Пауза» (появляется вместо кнопки «Старт» после запуска). Кнопка «Стоп» (поз. 8 рис. 2) позволяет остановить выполнение процедуры.

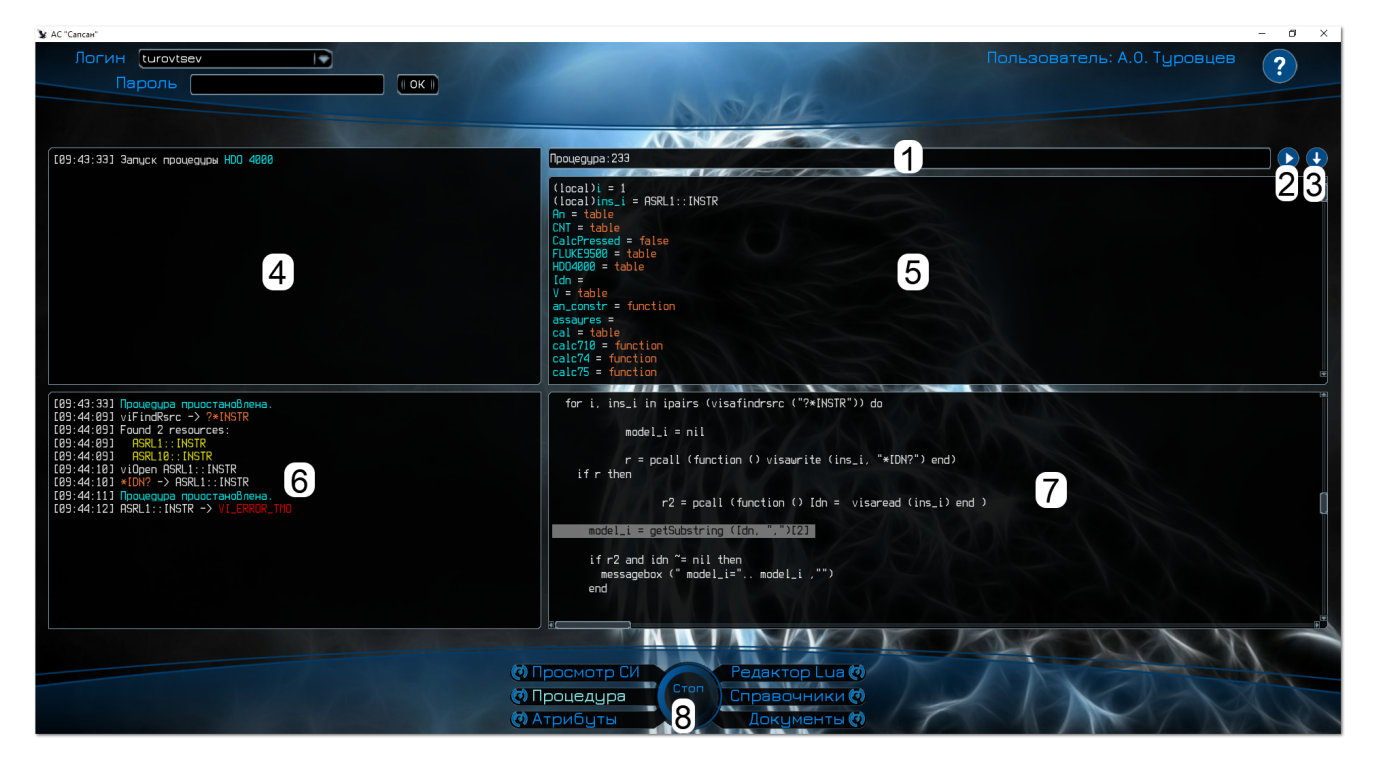

Рисунок 2 – Режим отладки

# 3. ОПИСАНИЕ КОМАНД

# <span id="page-5-1"></span><span id="page-5-0"></span>3.1. Обшие команлы

#### sleep(milliseconds)

приостановить выполнение программы на заданное количество миллисекунд milliseconds количество миллисекунд, тип integer

## savestate(state)

сохранить строку данных для возможности продолжения процедуры после прерывания (для сохранения нескольких переменных можно использовать string.pack)

state сохраняемое значение, тип string

Примечание: после полного завершения процедуры необходимо сохранять пустую строку, иначе процедура будет иметь флаг незавершенности

#### loadstate()

загрузить строку данных, сохраненную при предыдущем запуске процедуры

### starttimer(delay)

запустить таймер, который будет периодически вызывать функцию on Timer()

время срабатывания в миллисекундах, тип integer

stoptimer()

остановить таймер

#### devicegetinfo(info)

возвращает информацию о поверяемом СИ из БД

тип возвращаемой информации:

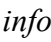

delay

"name" - наименование СИ "type" – тип СИ "serial" - заводской номер "owner" - владелец "manufacturer" - изготовитель "function" - назначение ("рабочее", "средство поверки") "fif" – номер в Федеральном Информационном Фонде "mpi" – межповерочный интервал "year" – год изготовления "reg\_number" – регистрационный номер эталона

## **devicegetattribute(attribute, name)**

возвращает атрибут поверяемого СИ (при отсутствии выбранного атрибута будет возвращен

nil)

*attribute* атрибут, тип string

*name* наименование из списка (оставлять пустым при отсутствии списка), тип string

#### **calibratorslist()**

возвращает список всех средств поверки *Пример:*  $calibs = calibratorslist()$ for  $j = 1$ , #calibs do local n = calibratorgetinfo(calibs[j].manufacturer, calibs[j].serial, "name")  $local t = calibratorgetinfo(calibs[j].manufacturer, calibs[j].serial, "type")$  resulttext(n.." "..t.." "..calibs[j].serial) end

# **calibratorgetinfo(manufacturer, serial, info)**

возвращает информацию о выбранном средстве поверки из БД (при отсутствии выбранного средства поверки будет возвращен nil)

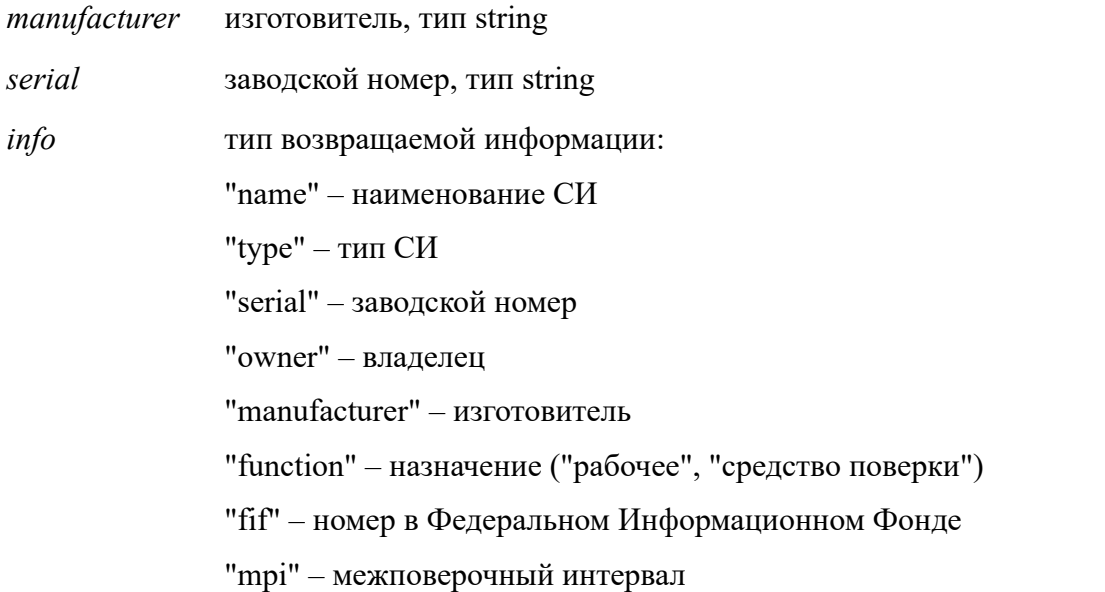

"year" – год изготовления

"reg\_number" – регистрационный номер эталона

### **calibratorgetattribute(manufacturer, serial, attribute, name)**

возвращает атрибут выбранного средства поверки (при отсутствии выбранного средства поверки или атрибута будет возвращен nil)

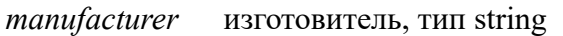

*serial* заводской номер, тип string

*attribute* атрибут, тип string

<span id="page-7-0"></span>*name* наименование из списка (оставлять пустым при отсутствии списка), тип string

# 3.2. Команды пользовательского интерфейса

#### **messagebox(text, caption[, type])**

вывести окно с сообщением, возвращает 1 при нажатии в окне кнопки «Да» или «ОК» и 0 в остальных случаях

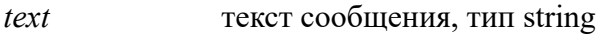

*caption* заголовок окна, тип string

*type* тип окна, формируется из суммы необходимых флагов (по умолчанию вызывается окно без иконок с кнопкой «ОК»):

MB\_YESNO – окно с кнопками «Да» «Нет»

MB\_OKCANCEL – окно с кнопками «ОК» «Отмена» (при отсутствии этих флагов будет окно с кнопкой «ОК»)

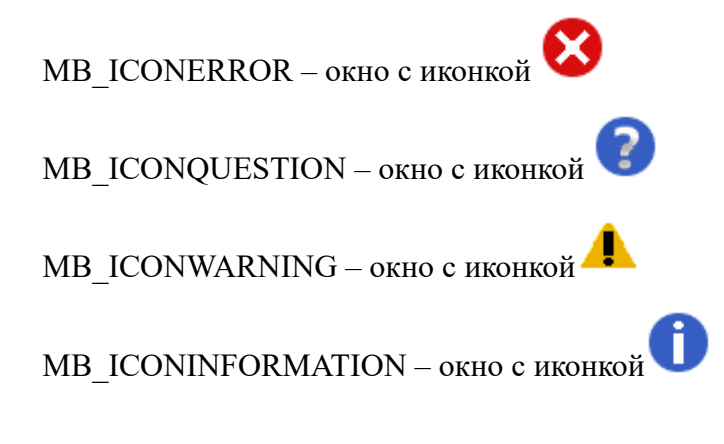

#### **inputbox(text, caption)**

вывести окно с запросом ввода, возвращает введенную пользователем строку или nil, если пользователь нажал «Отмена»

*text* **TEKCT** сообщения, тип string

*caption* **заголовок окна**, тип string

#### **getlastkeydown()**

возвращает код последней нажатой клавиши

#### **showdialog(window)**

показать диалоговое окно

*window* наименование окна, тип string

#### **closedialog(window)**

закрыть диалоговое окно

*window* наименование окна, тип string

#### **isdialogpresent(window)**

возвращает true, если заданное диалоговое окно открыто

*window* наименование окна, тип string

#### **getproperty(name, property)**

возвращает выбранное свойство элемента заданного диалогового окна

*name* наименование элемента окна, тип string

*property* наименование свойства, тип string

#### **setproperty(name, property, value)**

установить выбранное свойство элемента заданного диалогового окна

- *name* наименование элемента окна, тип string
- *property* наименование свойства, тип string
- *value* устанавливаемое значение, тип string

#### **activate(name)**

установить фокус ввода на элемент заданного диалогового окна

*name* наименование элемента окна, тип string

#### **resetlistbox(name)**

очистить listbox

*name* наименование listbox'а, тип string

#### **getlistboxitemcount(name)**

возвращает количество записей в listbox'е

*name* наименование listbox'а, тип string

#### **addlistboxitem(name, value, id)**

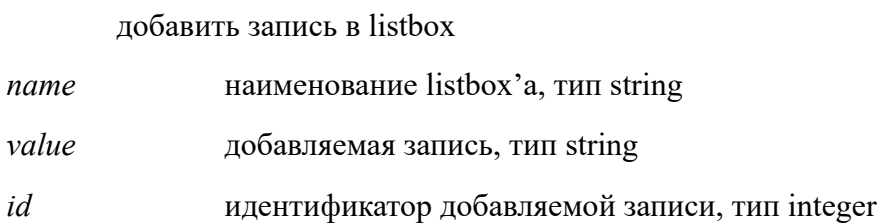

#### **dellistboxitem(name, index)**

удалить запись из listbox'а

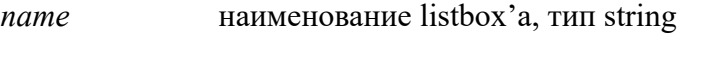

*index* индекс удаляемой записи, тип integer

#### **getlistboxitem(name, index)**

возвращает идентификатор и значение записи в listbox'е

- *name* наименование listbox'а, тип string
- *index* индекс записи (допускается использовать "-1" для выделенной записи), тип integer

# **setlistboxitemselect(name, index)**

выделить запись в listbox'е

- *name* наименование listbox'а, тип string
- *index* индекс выделяемой записи, тип integer

### **resetcombobox(name)**

очистить combobox

*name* наименование combobox'а, тип string

#### **addcomboboxitem(name, value, id)**

добавить запись в combobox

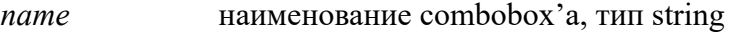

- *value* добавляемая запись, тип string
- *id* идентификатор добавляемой записи, тип integer

#### **getcomboboxitem(name, index)**

возвращает идентификатор и значение записи в combobox'е

- *name* наименование combobox'а, тип string
- *index* индекс записи (допускается использовать "-1" для выбранной записи), тип integer

#### **resetmultilist(name)**

очистить multilist

*name* наименование multilist'а, тип string

#### **getmultilistrowcount(name)**

возвращает количество строк в multilist'е

*name* наименование multilist'а, тип string

#### **addmultilistrows(name, count)**

добавить строки в multilist

*name* наименование multilist'а, тип string

*count* **KOЛИЧЕСТВО СТРОК, ТИП integer** 

#### **delmultilistrow(name, row)**

удалить строку из multilist'а

*name* наименование multilist'а, тип string

*row* номер строки, тип integer

#### **setmultilistitem(name, value, id, column, row)**

установить значение ячейки в multilist'е

- *name* наименование multilist'а, тип string
- *value* **новое** значение, тип string
- *id* новый идентификатор, тип integer

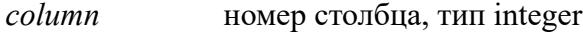

*row* номер строки (допускается использовать "-1" для выделенной ячейки), тип integer

#### **getmultilistitem(name, column, row)**

возвращает идентификатор и значение ячейки в multilist'е

- *name* наименование multilist'а, тип string
- *column* номер столбца, тип integer

*row* номер строки (допускается использовать "-1" для выделенной ячейки), тип integer

#### **setmultilistitemselect(name, column, row)**

устанавливает выделенную ячейку в multilist'е

- *name* наименование multilist'а, тип string
- *column* номер столбца, тип integer
- *row* номер строки, тип integer

#### **getmultilistitemselect(name)**

возвращает номер столбца и строки выделенной ячейки в multilist'е

<span id="page-11-0"></span>*name* наименование multilist'а, тип string

#### 3.3. Команды формирования протокола

# **resulttext(text[, result[, var\_name]])**

записать текстовое значение в протокол

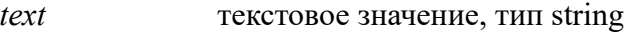

*result* результат записываемого значения (при отсутствии этого параметра текстовое значение будет считаться заголовком):

true – годен

false – брак

*var name* наименование пользовательской переменной, тип string (при наличии этого параметра измеренное значение будет скопировано в пользовательские переменные)

#### **resultvalue(set, real, min, max, unit, precision[, var\_name])**

записать числовое значение в протокол, возвращает 1 при min≤real≤max и 0 в остальных случаях set заданное значение измеряемой величины, тип number (допускается использовать nil при отсутствии заданного значения)

- измеренное значение, тип number real
- минимально допустимое значение, тип number (допускается использовать nil при min отсутствии минимальной границы для измеренного значения)
- максимально допустимое значение, тип number (допускается использовать nil при  $max$ отсутствии максимальной границы для измеренного значения)
- unit единица измерения, тип string
- число значащих цифр после запятой, тип integer precision
- наименование пользовательской переменной, тип string (при наличии этого var name параметра измеренное значение будет скопировано в пользовательские переменные)

#### resultvariable(var name, value)

записать пользовательскую или системную переменную в протокол

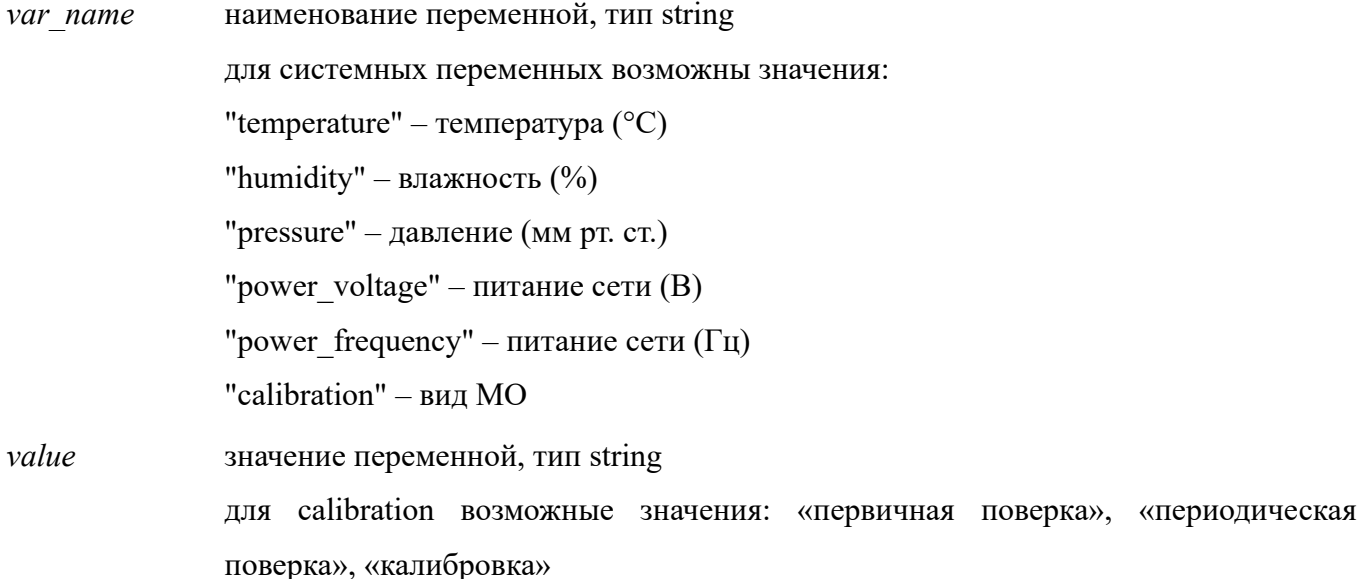

#### getvariable(var name)

возвращает пользовательскую переменную из протокола

наименование переменной, тип string var name

Примечание: если процедура запущена не из вкладки «Просмотр СИ», то возвращает пустую строку

#### **resulttable(tbl\_idx, column, row, value)**

записать значение в пользовательскую таблицу

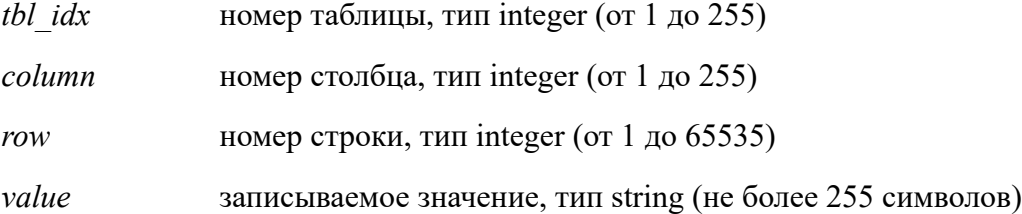

#### **getresult()**

возвращает результат всех записанных значений: "годен" или "брак" (при отсутствии записанных значений возвращает пустую строку)

#### **setresult(result)**

устанавливает значение, отображаемое в поле «Заключение» окна «Сохранить протокол» *result* **заключение:** «годен» или «брак»

#### **calibratoradd(manufacturer, serial)**

добавляет средство поверки в протокол, возвращает 1 при успешном добавлении и 0 при отсутствии такого средства поверки в БД

*manufacturer* изготовитель, тип string

*serial* **заводской номер**, тип string

<span id="page-13-0"></span>*Примечание*: обязательно наличие действующего свидетельства или сертификата у данного средства поверки

# 3.4. Команды стандарта VISA

#### **visafindrsrc(name)**

возвращает таблицу со списком символьных имен найденных ресурсов visa

*name* строка для поиска ресурса, тип string

допускается использование специальных символов:

*?* соответствует одному любому символу

*\** соответствует любому количеству повторений предыдущего символа

*[список]* соответствует одному любому символу из списка

#### visawrite(name, buf[, size])

записать данные в прибор

символьное имя ресурса visa, тип string name

buf данные для записи, тип string

size количество отправляемых байт если в buf двоичные данные, а не строковые, тип integer

#### visaread(name[, timeout[, size]])

считать данные с прибора

name символьное имя ресурса visa, тип string

timeout время ожидания ответа от прибора в миллисекундах (по умолчанию 2000 мс, допускается устанавливать "-1" для бесконечного ожидания), тип integer размер буфера для считываемых данных в байтах (по умолчанию 1024 байт), тип size integer

#### visasetattribute(name, attribute, state)

изменить значение атрибута

символьное имя ресурса visa, тип string name attribute атрибут, тип integer VI ATTR TMO VALUE - таймаут ожидания ответа (по умолчанию 2000 мс) VI ATTR ASRL BAUD - скорость порта (по умолчанию 9600) VI ATTR ASRL DATA BITS - биты данных (по умолчанию 8) VI ATTR ASRL PARITY - четность (по умолчанию VI ASRL PAR NONE) VI ATTR ASRL STOP BITS - стоп биты (по умолчанию VI ASRL STOP ONE) VI ATTR ASRL FLOW CNTRL управление потоком  $(n_0)$ умолчанию VI ASRL FLOW NONE) VI ATTR TERMCHAR - завершающий символ (по умолчанию 0Ah) VI ATTR TERMCHAR EN - флаг разрешения использования завершающего символа (по умолчанию 0) VI ATTR ASRL RTS STATE - состояние сигнала Request To Send VI ATTR ASRL DTR STATE - состояние сигнала Data Terminal Ready VI ATTR ASRL END IN - метод прерывания операции чтения (по умолчанию VI ASRL END TERMCHAR)

*state* значение атрибута, тип integer

для VI\_ATTR\_ASRL\_PARITY возможные значения: VI\_ASRL\_PAR\_NONE, VI\_ASRL\_PAR\_ODD, VI\_ASRL\_PAR\_EVEN, VI\_ASRL\_PAR\_MARK, VI\_ASRL\_PAR\_SPACE для VI\_ATTR\_ASRL\_STOP\_BITS возможные значения: VI\_ASRL\_STOP\_ONE, VI\_ASRL\_STOP\_ONE5, VI\_ASRL\_STOP\_TWO для VI ATTR ASRL FLOW CNTRL возможные значения: VI\_ASRL\_FLOW\_NONE,  $VI$  ASRL\_FLOW\_XON\_XOFF, VI\_ASRL\_FLOW\_RTS\_CTS, VI\_ASRL\_FLOW\_DTR\_DSR для VI ATTR ASRL END IN возможные значения: VI ASRL END NONE, VI\_ASRL\_END\_LAST\_BIT,  $\hspace{1.6cm}$  VI\_ASRL\_END\_TERMCHAR, VI\_ASRL\_END\_BREAK

#### **visaclose()**

закрыть все открытые подключения

<span id="page-15-0"></span>*Примечание*: вызывается автоматически при окончании процедуры

# 3.5. Команды управления калибратором Fluke 9500B

#### **fluke9500dc(level)**

установить выход калибратора в режим постоянного напряжения

*level* напряжение в вольтах

#### **fluke9500sine(level, frequency)**

установить выход калибратора в режим синусоидального сигнала

*level* амплитуда сигнала в вольтах

*frequency* частота сигнала в герцах

### **fluke9500square(level, frequency, polarity)**

установить выход калибратора в режим сигнала прямоугольной формы

*level* амплитуда сигнала в вольтах

*frequency* частота сигнала в герцах

*polarity* полярность сигнала:

"pos" – сигнал положительной полярности относительно земли "neg" – сигнал отрицательной полярности относительно земли "symm" – симметричный сигнал относительно земли

#### **fluke9500edge(level, frequency, speed)**

установить выход калибратора в режим функции перепада импульса

*level* амплитуда сигнала в вольтах

*frequency* частота сигнала в герцах

*speed* скорость нарастания выходного напряжения в секундах (калибратор поддерживает 150 пс «Fast Edge», 500 пс или 100 нс «High Edge»)

# **fluke9500marker(form, level, period)**

установить выход калибратора в режим сигнала временного маркера

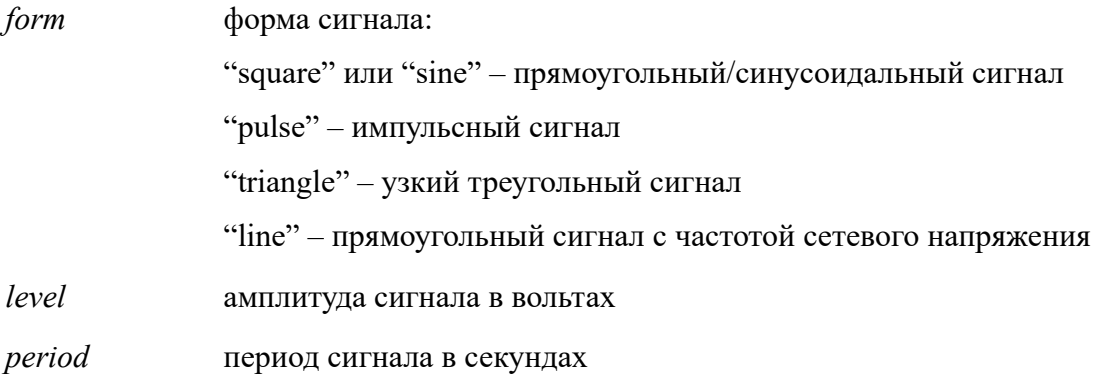

# **fluke9500resistance(channel, impedance)**

возвращает результат функции измерения входного сопротивления испытуемого осциллографа

*channel* канал, используемый для измерения: "1", "2", "3", "4" или "5"

*impedance* ожидаемый импеданс нагрузки выбранного сигнального канала в Омах

#### **fluke9500trigger(channel)**

выбрать канал, связанный с выходом запуска

*channel* канал, связанный с выходом запуска: "0", "1", "2", "3", "4" или "5" ("0" - отключает канал запуска)

#### **fluke9500head(channel)**

возвращает тип, серийный номер, дату последней калибровки и дату следующей калибровки активной головки, подключенной к выбранному каналу

*channel* канал: "1", "2", "3", "4" или "5"

# **fluke9500on(channel, impedance)**

включить выхода калибратора

*channel* канал, используемый для выходного сигнала: "1", "2", "3", "4" или "5"

*impedance* ожидаемый импеданс нагрузки выбранного сигнального канала в Омах

# **fluke9500off()**

выключить выход калибратора

# 4. ТЕРМИНЫ И СОКРАЩЕНИЯ

<span id="page-18-0"></span>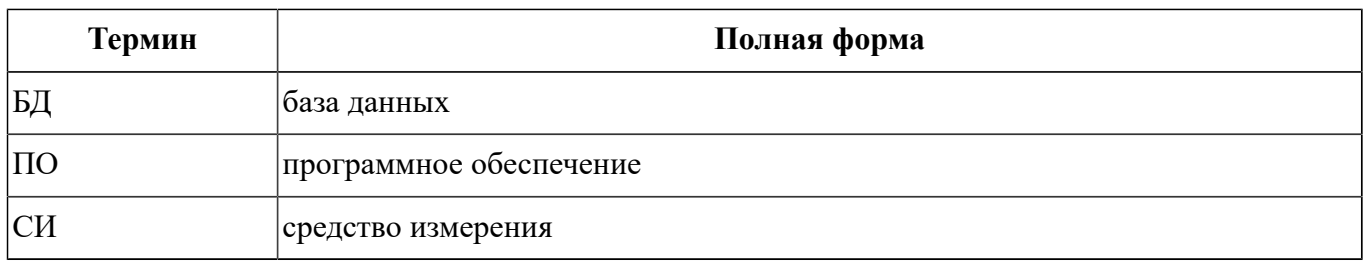

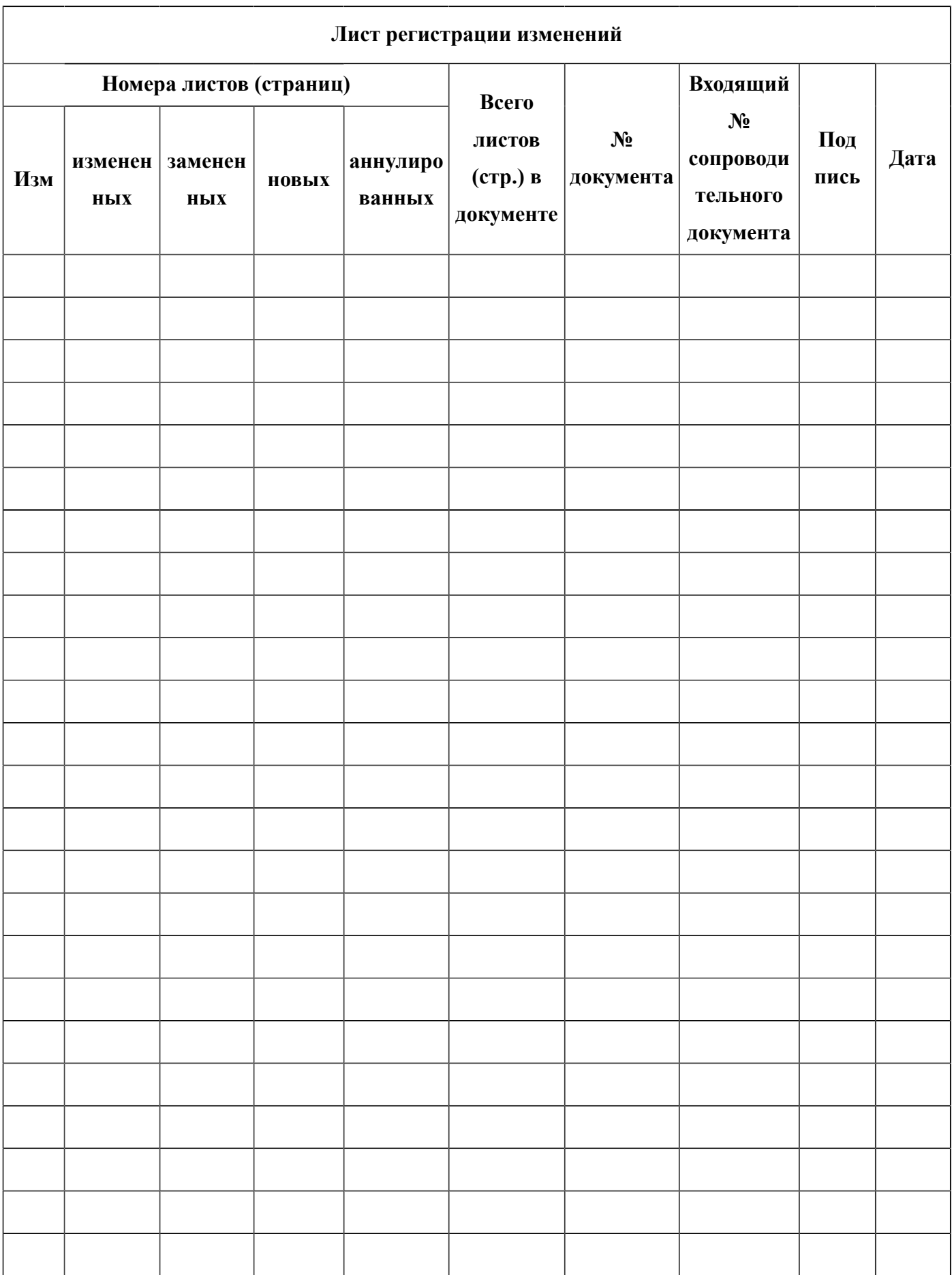